### Kindermann **Firmware Update - Release Notes**

# **Product Name: Klick & Show K-10S Kit (7488000300)**

**Firmware**

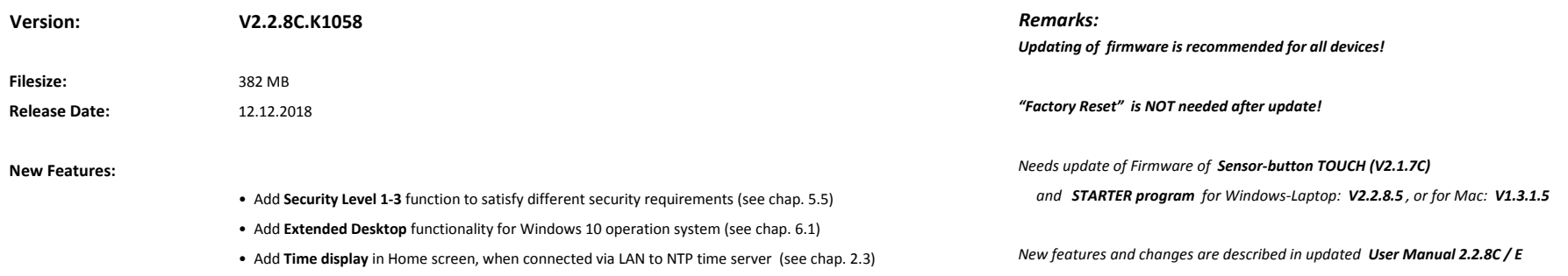

# **Changes / Improvements:**

- Update the Home screen (GUI) graphics for button-TOUCH and dongleless software client (dual-use)
- Changed default "WirelessMedia" window, as small window, when using the dongle
- Change automatically to small window in dongleless mode, when the connection was made
- Update the warning messages when the version of "WirelessMedia" driver or button TOUCH do not match with Base-unit
- Do "Eject" immediately when user SEE or CLICK "OK, USB driver is safely removed!" when copying Start-program "WirelessMedia.exe" to USB-stick
- When "Auto change WiFi password" is set to "never", the password will be saved, even when power is lost
- Change term "SSID" to "ID" in Home screen for future applications

# **Solved Bugfixes:**

- "WirelessMedia" driver for MacOS is not compatible with older Macs (CPU)
- When switching at "WirelessMedia" window to external HDMI-IN, the picture was cut on each side

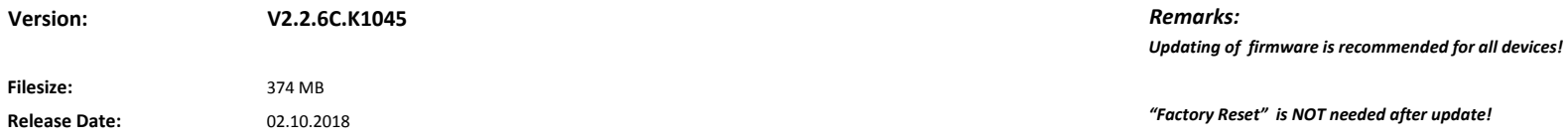

• New Starter-program **"WirelessMedia"** for Windows, which is **universal** for Windows for use **with** or **without**  Sensor-button TOUCH (using LAN or Wi-Fi of laptop), mixed operation in a meting is possible, (chapt. 6 in Manual)

- New graphic design (GUI) of Starter-program "WirelessMedia" for Windows/Mac ( chap 6 in Manual) *New features and changes are described in updated User Manual V2.2.6C*
- Support Over-the-Air (OTA) firmware upgrading via Ethernet (chap 5.7 in Manual)

# **Changes / Improvements:**

• Add optional **Starter-Program "WirelessMedia-pro.exe"** for download from Web-browser of K & S base-unit; "**WirelessMedia-pro.exe**" is **not installed** in Windows Autostart: the K & S App does not auto-start upon connecting the button TOUCH, user has to manually launch it; due to valid security-restrictions of some IT-administrations (chap 6.1 in Manual)

- Add menu option to turn the WiFi hotspot ON or OFF, when unit is powered on
- Add menu option to hide PC's username when mirroring
- Add menu option for setting the menu-login without password
- Delete the zip files in the "WirelessMedia.exe" program, which removed the "digital signature" in files
- Access the registry only one time, when connecting the Sensor-button TOUCH
- Renew digital signature for Mac driver "WirelessMedia.app"

### **Solved Bugfixes:**

- Solved the Audio problem at Windows 10: 'No Sound in Mainscreen, when mirroring"
- Corrected menu writings
- Small, known bugfixes corrected

# **Version:**

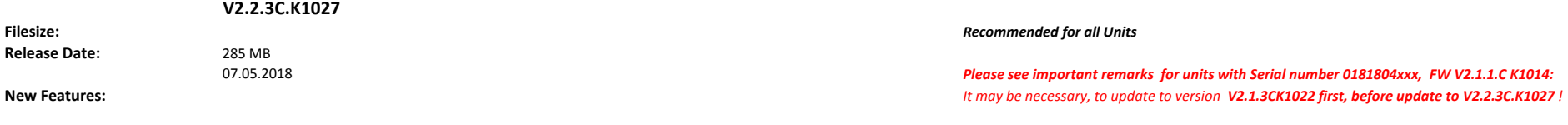

- Support "Preview windows" of all attached buttons (see chapter 5.3 in Manual) *No "Factory Reset" (via the menu "System Update" / "Factory reset") is needed!*
- Support "Low Latency Mouse" for smooth mouse cursor (see chapter 7 in Manual) and ideal video playback.

# **New Features:** *Needs update of Firmware of Sensor-button TOUCH (V2.1.4C)*

*Needs update of Firmware of Sensor-button TOUCH (V2.0.8C) and STARTER program (V1.2.8.3) on Laptop*

 *and STARTER program on Windows-Laptop: V2.1.8.5 , and Mac: V1.2.3.5*

# **Changes / Improvements:**

- Change the trigger action for HDMI auto-switch priority to be staying 5s on home page **Remarks:** Remarks: (see chapter 5.4.5 in Manual) *New features are described in updated "User Manual", release for Firmware 2.2.1C - 5.2018*
- Enable TOUCHSCREEN, even when "Remote Control" is disabled by PC right-click menu
- Wake-up from STANDBY upon external HDMI-IN signal detection
- Add manual refresh button in Homepage to change the WiFi password (see chapter 2.2.1)
- Add WiFi indicator icon on Homepage (see chapter 2.2.1)
- Add return icon on APP local files pictures remaining on main screen
- Optimized video playback
- Support AirPlay 2 mirroring from iOS 11.3/11.4 device

# **Solved Bugfixes:**

- Optimized AirPlay on YouTube
- Solved the incorrect position cursor problem
- Solved Android mirroring problem
- Sync "Remote View" between PC right-click menu and base unit setting menu

### **Version:**

**V2.1.3C.K1022 Filesize:** 

### **Release Date:** 394.3 MB *IMPORTANT Remarks for SPECIAL FIRMWARE UPDATE:*

03.04.2018 *This Update is a MUST for units with Serial number 0181804xxx , AND installed Firmware* **New Features:** *2.1.1.C K1014 at Base unit at delivery . Unfortunately, a number of units of this batch have received a wrong customer-ID code during production process, which needs a special, single procedure for correction. Affected units do not work with Apple Airplay with iOS 11.2.6 or lower or Android WirlessMedia APP.*

**Solved Bugfixes:** *You urgently need internet access to automatically connect to our server for the generation* • Solved the Airplay problem up to **iOS 11.2.6** *of the correct customer-ID, which is written to the Base unit, during update process!*

*Please contact Kindermann-Service to get the special instructions and Download-link for update!*

*No "Factory Reset" (via the menu "System Update" / "Factory reset") is needed!* 

### **Version:**

**V2.1.1C.K1014**

29.01.2018

**Filesize:** *Recommended for all Units* **Release Date:** 283.3 MB *Please see "Important notice" to version V2.0.9C.K1008*

- New Telnet commands, enable the TCP commands via port 5656 *Execute FACTORY RESET after upgrading this FW!*
- Corrected 5 languages, En, Fr, Ge, Es, It
- Add new button in HOME Page: change WiFi password *Remarks:*
- Add the OSD message indicator for Remote View *New features are described in updated User Manual*

# **Changes / Improvements:**

- Set default Language as English
- Corrected the Remote View / Remote Control OSD
- New green LED when auto-standby in front-window
- Solved bug TCP/Ipcontrol via Port 5656

### **Solved Bugfixes:**

- Solved bug switching the power button ON/OFF
- Solved incorrect standby-time
- Solved wrong message "REMOTE view"
- Bugfixes

# **Version:**

**V2.0.9C.K1008 Filesize: Important notice:** 21.12.2017

# **Changes / Improvements:**

# **Solved Bugfixes:**

• Updated output scaling chipset, to enable more output resolutions in future

# **Version:**

**Filesize:** *Recommended for all Units*

# **V2.0.9C.K1006**

21.11.2017

• Add external HDMI Input "Auto-switch" configuration *Remarks:*

**New Features:** *Needs update of Firmware of Sensor-button TOUCH V2.0.6C and STARTER program on Laptop V1.2.0.3 (Windows)*

**Release Date:** 280 MB *MUST update for 50 pcs of SN# 0181736001 - 0181736050 (V2.0.9.C K1006)* 

**New Features:** *to enable adding of new output resolutions (like for example 1280x720, 1280x800) in future. for ANY newer version, Update FIRST to this version (for above SN# ONLY!), then update in NEXT step to all newer FW version!*

**Release Date:** 281 MB *No Need of FACTORY RESET after upgrading this FW!*

*Needs update of Firmware of Sensor-button TOUCH, V2.0.5C.A1009* **New Features:** *and STARTER program V1.1.6.3*

# • Add factory reset in the SETTING menu *New features are described in updated User Manual*

# **Changes / Improvements:**

- Improve update process "Plug-and-update"<br>• Improve TOUCH upgrading process: one plu
- Improve TOUCH upgrading process: one plug-in for upgrading&pairing

# **Solved Bugfixes:**

- Different laptop resolution image error
- External HDMI Input not full- screen display
- Unlimited Windows checkbox when execute Starter/Launcher
- Bugfix